# **Connected Components Workbench Software Quick Tips**

# **Main Window**

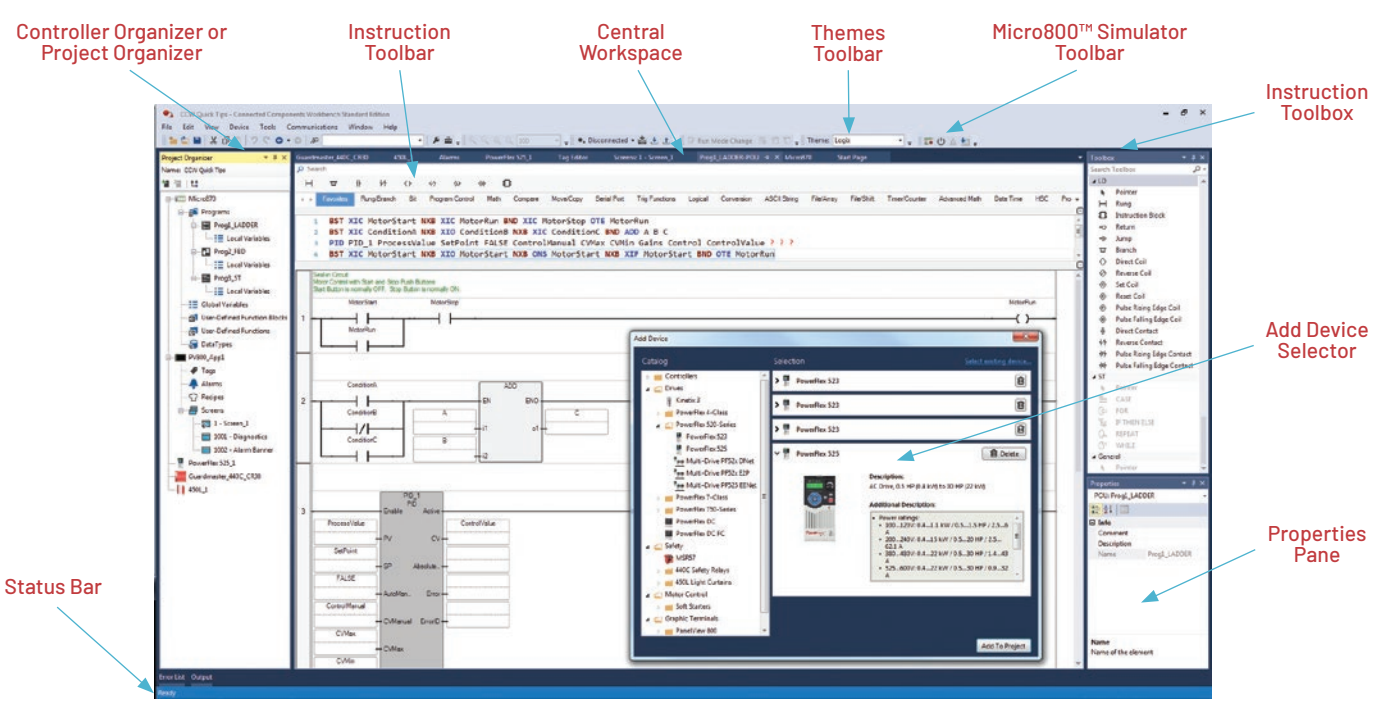

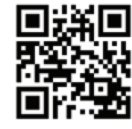

Find out more at the Connected Components Workbench™ software page

**[rok.auto/ccw](http://rok.auto/ccw)**

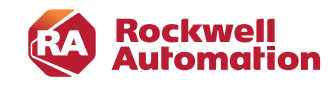

# **Organizer View**

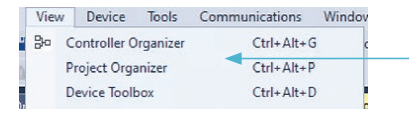

Choose between the Controller Organizer or Project Organizer view

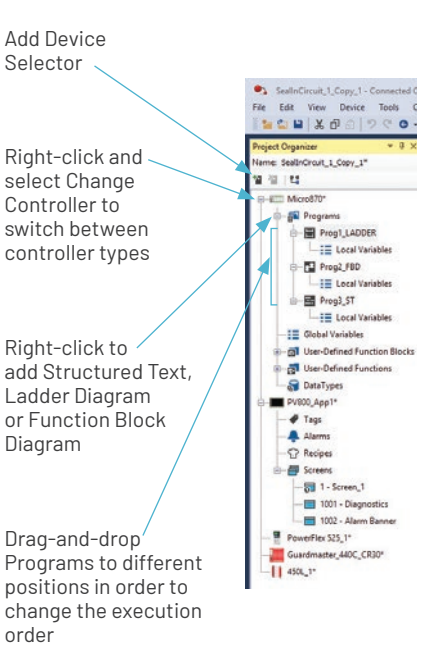

## **Project Organizer Controller Organizer**

*Available in Connected Components Workbench™ software version 13 or later*

New organizer view for enhanced user experience

Right-click to add new Task, routines and interrupts

Program arrangements and edits are reflected in both views

#### Sample Proj - Connected C File Edit View Device Too **MORXFAD SHILL** IT a A or I Controller Organizer Project Name: Sample Proj **A Bill Controller Microson Controller Variables** gil Tasks  $\triangle$  MainTask  $\Box$  Program! b **Ed** Proof  $\Box$  Program2  $\triangleright$   $\blacksquare$  Proo2  $\Box$  Program?  $b$  El Proofs  $\Box$  Access **69** Add-On Instructions  $\triangleright$   $\blacksquare$  FB1 OataTypes

## **Themes Toolbar**

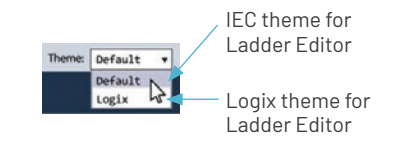

## **Micro800™ Simulator Toolbar**

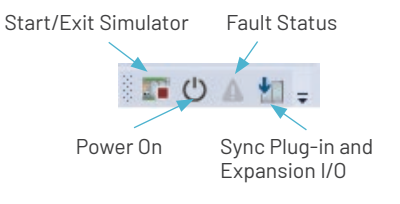

## **Connection and Run Mode Change**

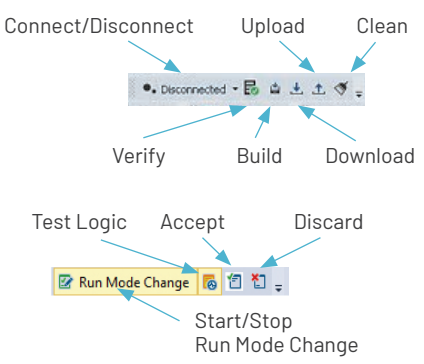

## **Data Grid**

## *Available in Connected Components Workbench™ software version 13 or later* Find the right tags

easily using Filters

**String Size** 

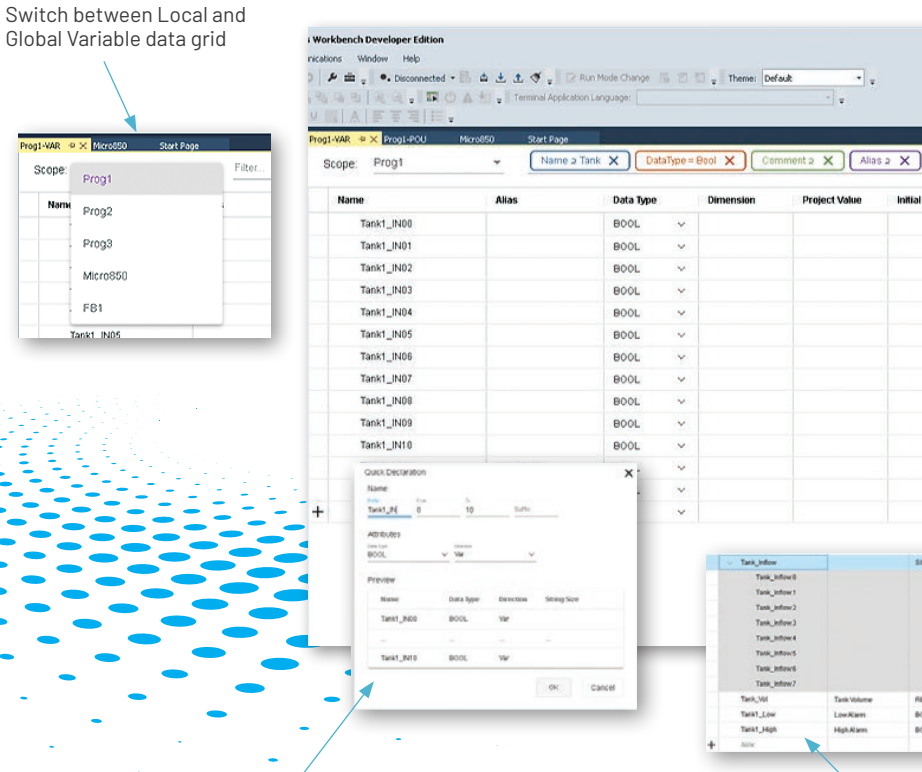

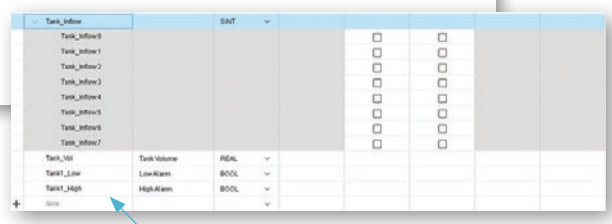

न .

Initial Value

Comment

Create multiple tags in one click with Quick Declaration

Monitor individual status through Bit addressing for all integer-type variables

# **Ladder Diagram Editor**

## **Instruction Toolbar**

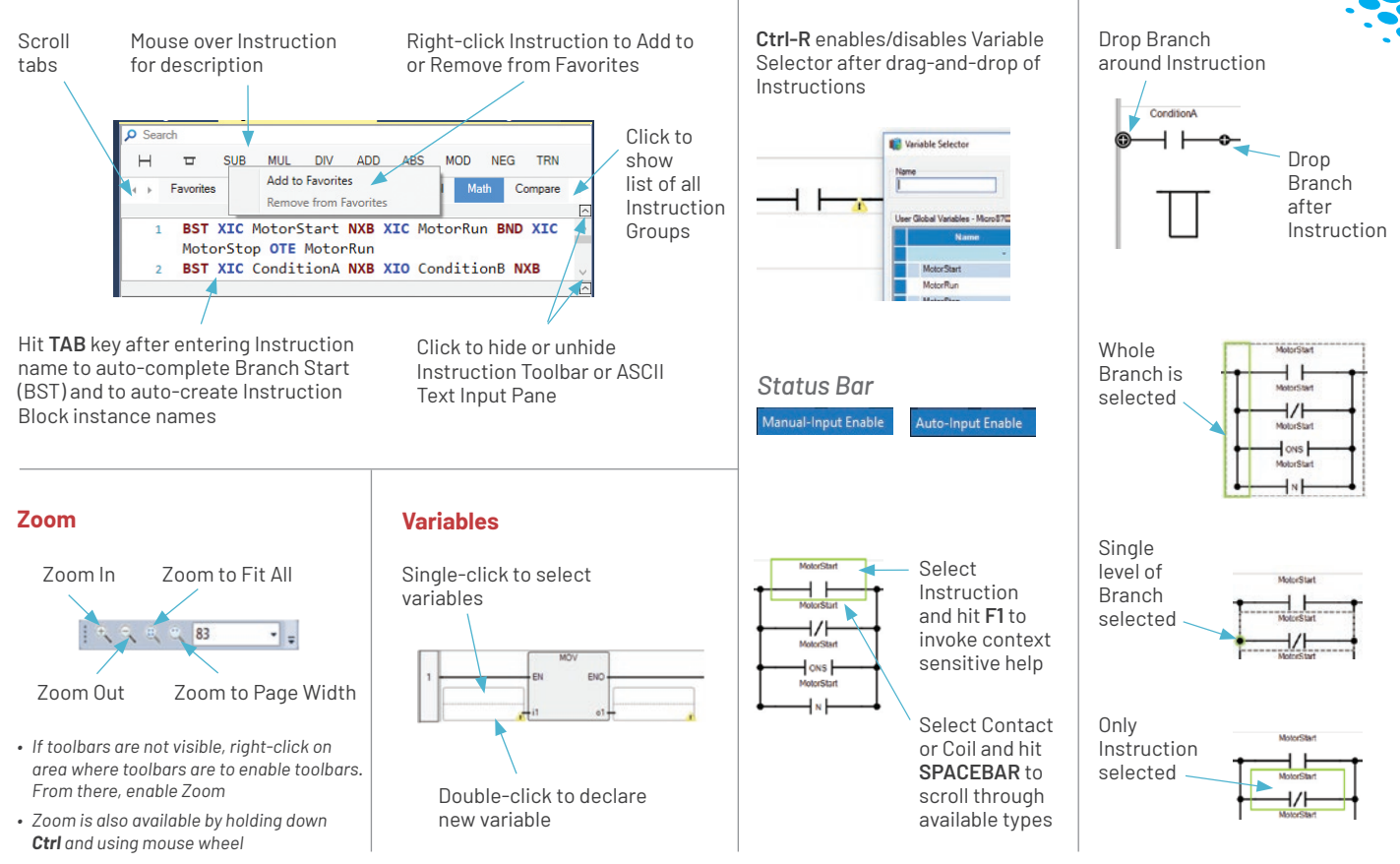

**Keyboard Shortcuts**

**Branching**

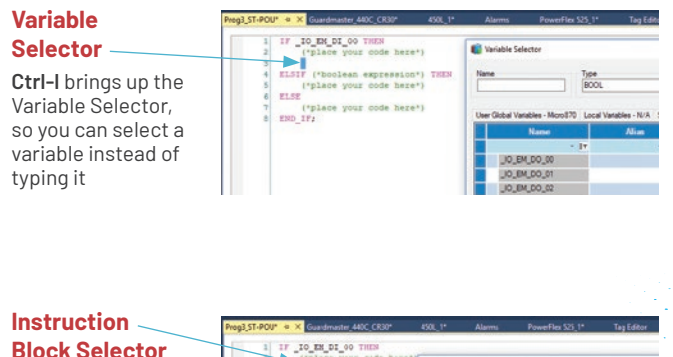

**Ctrl-R** brings up the Block Selector

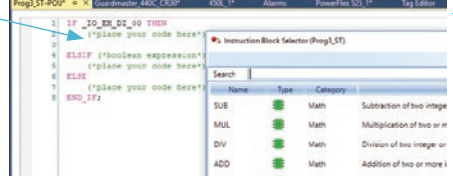

 $\overline{\mathbf{p}}$ 

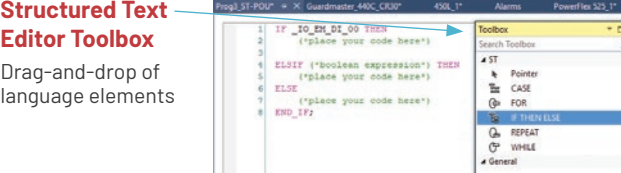

# **Structured Text Editor Import/Export Project and Archive Manager**

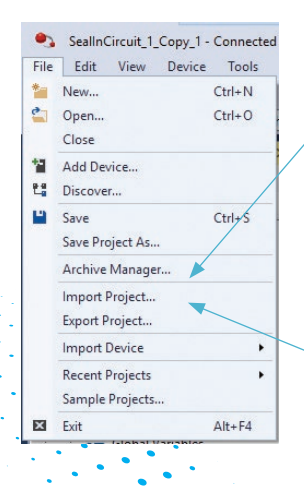

### **Archive Manager**

Create and delete archive *Requires Developer Edition*

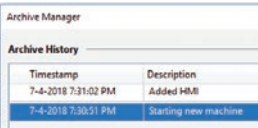

### **Import/Export Project**

Import or Export the entire project including archives, as a CCWARC file type

# **User-defined Function (UDF) or User-defined Function Block (UDFB)**

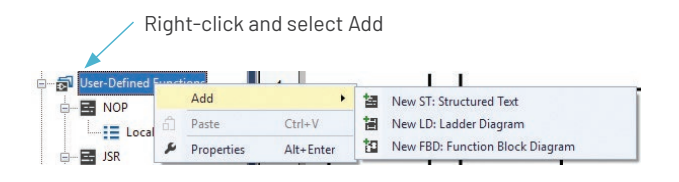

Right-click on UDF to add Parameters

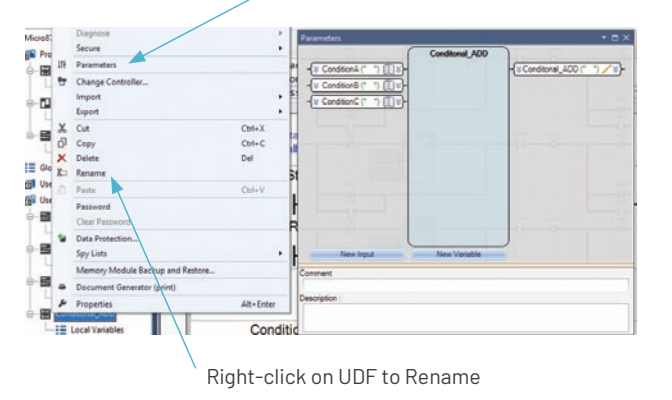

## **User-defined Data Type (UDT)**

*Requires Developer Edition*

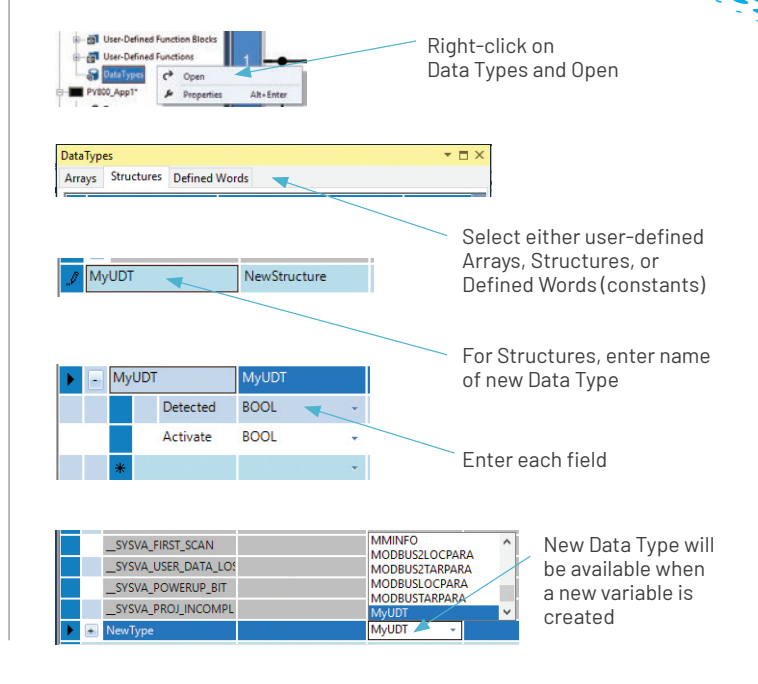

Connect with us. FO in V

rockwellautomation.com

expanding human possibility®

AMERICAS: Rockwell Automation, 1201 South Second Street, Milwaukee, WI 53204-2496 USA, Tel: (1) 414,382,2000, Fax: (1) 414,382,4444 EUROPE/MIDDLE EAST/AFRICA: Rockwell Automation NV, Pegasus Park, De Kleetlaan 12a, 1831 Diegem, Belgium, Tel: (32) 2663 0600, Fax: (32) 2663 0640 ASIA PACIFIC: Rockwell Automation, Level 14, Core F, Cyberport 3, 100 Cyberport Road, Hong Kong, Tel: (852) 2887 4788, Fax: (852) 2508 1846

Allen-Bradley, Connected Components Workbench, expanding human possibility, FactoryTalk, Guardmaster, Kinetix, Micro800, Micro850, Micro870, PanelView, PowerFlex, Rockwell Automation and TechConnect are trademarks of Rockw Trademarks not belonging to Rockwell Automation are property of their respective companies.